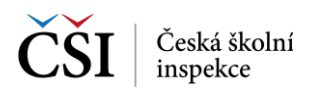

Pro spouštění videa slouží tlačítko Přehrát, které je zobrazeno v Panelu úlohy. Indikátor průběhu přehrávání rozšiřuje Horní lištu testovací aplikace, obsahuje tlačítka pro zobrazení videa na celou obrazovku zařízení a pro skrytí obrazu videa (na pozadí probíhá přehrávání dále, zvuk zůstává přehráván).

V průběhu přehrávání není standardně možné video přerušit nebo se pomocí indikátoru přehrávání v rámci poslechu pohybovat.

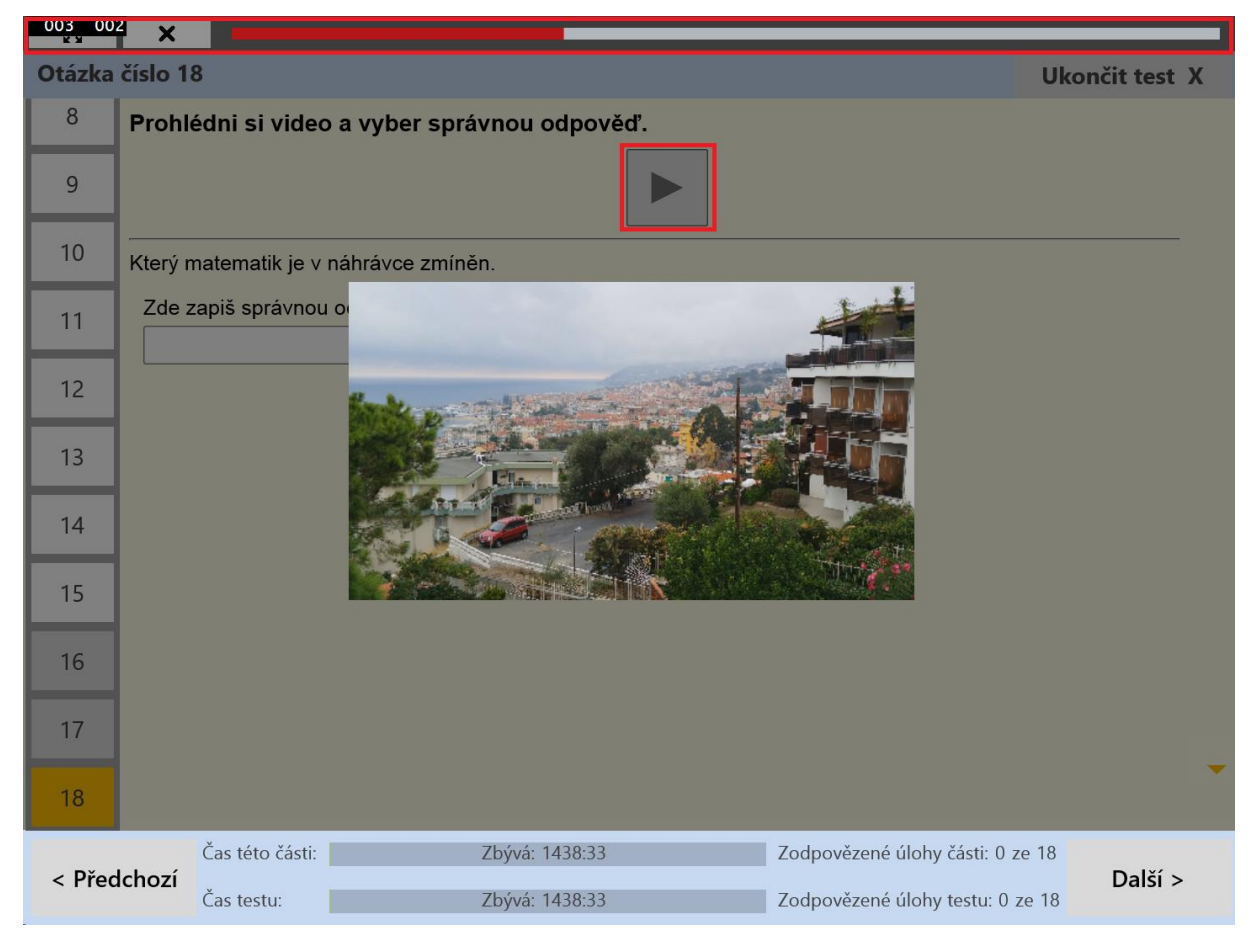

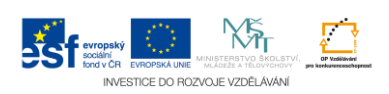